## **Zvuková upozornění**

V okně "Zvuková upozornění" máte možnost měnit různá zvuková upozornění v aplikaci. Okno otevřete pravým kliknutím na Hlavní okno programu. Celkově je zde jedenáct upozornění:

Přehrát zvuk

日別

z.

Ø.

Ø

Ø.

ø

 $\overline{\phantom{a}}$ 

Ø

 $\overline{\phantom{a}}$ 

Vypnuté upozornění

- **Když je trh pozastaven**  $\bullet$
- **Když trh přejde na živou**  $\bullet$
- $\bullet$ **Když je zobrazeno chybové hlášení**
- **5 nastavitelných upozornění**
- **3 upozornění o uzavření sázky**  $\bullet$ Menu zobrazené pravým kliknutím Tlačítko zapnout/vypnout  $\blacksquare$ vuková upozornění ₩ Zobrazit v hlavním panelu **STOP** Když je trh pozastaven C:\Program Files\The Geek\AGT Pro\Resources\Sounds\Market Suspended.wav **STOP** Když trh přejde na živou C:\Program Files\The Geek\AGTPro\Resources\Sounds\In Play.wav 69) Když je uzavřena sázka poprvé C:\Program Files\The Geek\AGT Pro\Resources\Sounds\First Match.wav Když je uzavřena část sázky **STOP** C:\Program Files\The Geek\AGT Pro\Resources\Sounds\Match.wav
	- **STOP** Když je uzavřena celá sázka
	- C:\Program Files\The Geek\AGT Pro\Resources\Sounds\Fully Matched.wav
	- **STOP** Když je zobrazeno chybové hlášení C:\Program Files\The Geek\AGTPro\Resources\Sounds\Bet Error.wav **STOP** Když odpočítávání dosáhne... \* Minut  $\bf{0}$ C:\Program Files\The Geek\AGT Pro\Resources\Sounds\outa here man.wav **STOP** Když odpočítávání dosáhne... 10 \* Vteřin C:\Program Files\The Geek\AGTPro\Resources\Sounds\a female deer.wav

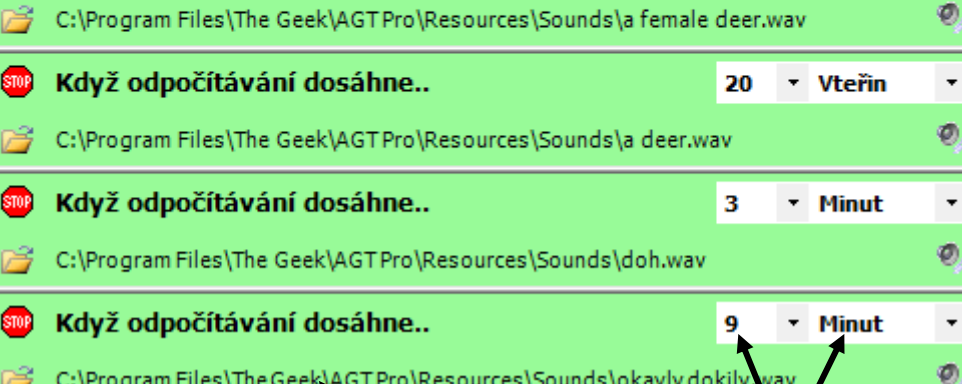

Průzkumník Cesta k souboru Rolovací menu

C:\Program Files\The Geek\AGT Pro\Resources\Sounds\okayly dokily

*Zobrazené okno zvukových upozornění Zvuková upozornění*

## **Zapínání/vypínání zvukových upozornění**

Pokud chcete zvukové upozornění vypnout, klikněte na tlačítko **Stop/Go**. Když je upozornění vypnuté, tlačítko **Stop/Go** bude ukazovat **"Go"**, upozornění bude červeně vybarvené, rolovací menu bude šedé a tlačítko pro přehrání zvuku nebude zobrazené. Viz obrázek výše.

## **Změna zvukového souboru**

Klikněte na tlačítko "Procházet" a zvolte soubor, který si přejete používat. Umístění a jméno aktuálního souboru je vidět napravo od tlačítka **"Procházet"**. Pro vyzkoušení zvuku klikněte na tlačítko přehrání. {Dodatek: Mohou být použity pouze soubory s příponou .wav}.

## **Časová upozornění**

Zvuková upozornění můžete nastavit na různé hodnoty, které se odvíjí od oficiálního startu události stanovené Betfairem*.*

Pro změnu času spuštění zvukového upozornění použijte rolovací menu. Jak je vidět z obrázku, můžete nastavit spuštění před oficiálním startem události i po něm.